# **Product Options and Attributes**

In myLab navigate to Store Management > Product Catalogs and select your active product catalog. Access a category and then select a specific product.

You can offer some choices for users in a text input field or pulldown menu.

The user cannot place the order without making a selection or entering text, so make sure your directions and choices allow for this.

Pro tip: make sure to check off the ENABLED button for the option to show on the site. You cannot offer both types of personalization on a single product.

In myLab... you can have text input... click into the product and set:

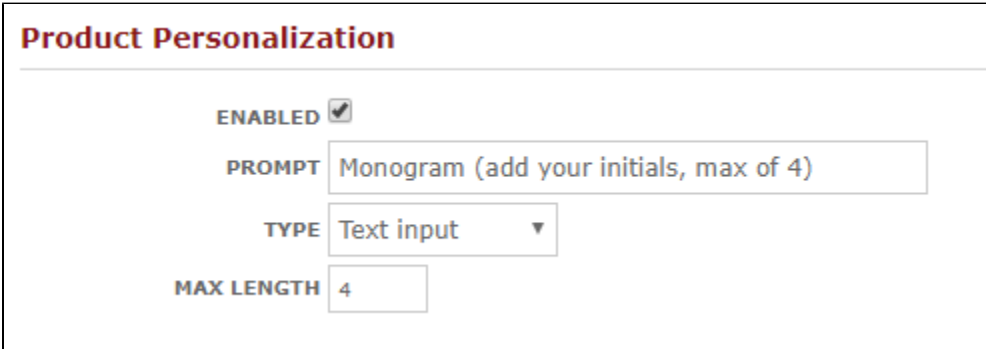

it will look like this on the site...

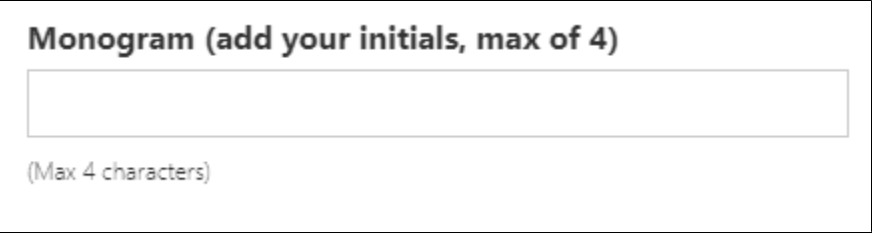

Or, you can use the List of Options type... which looks like this in myLab

# **Product Personalization**

# $\blacksquare$  Enable

### **Personalization Prompt:**

### **Text Input**

## **Ust of Options**

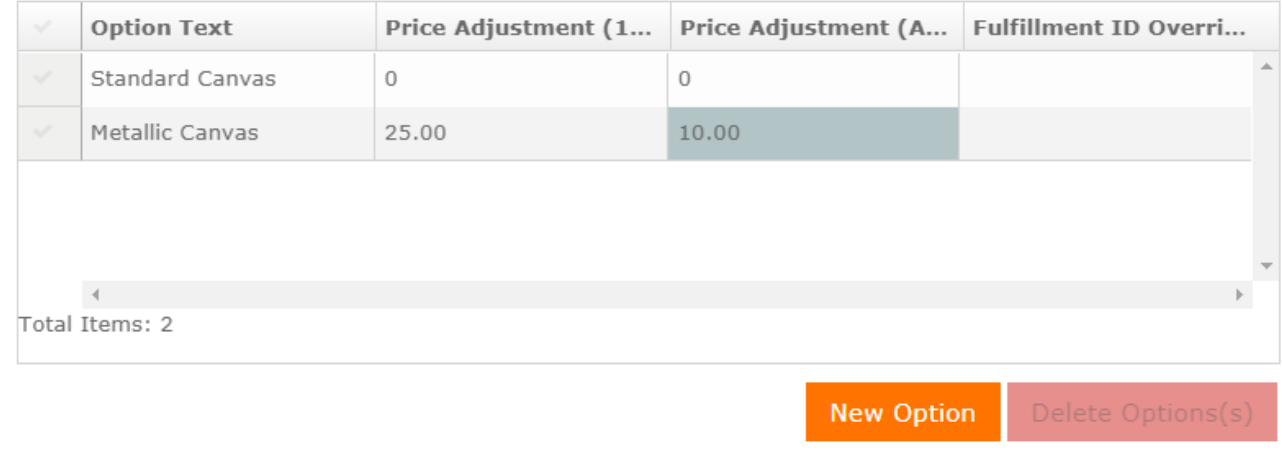

#### This is an example of how the list options will display on the website:

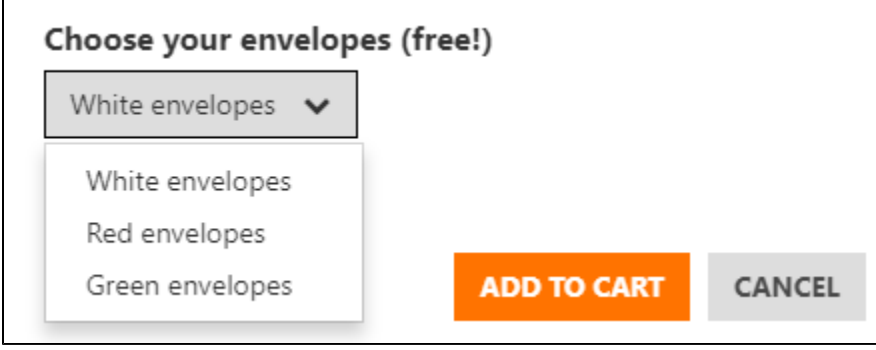

# **Add Prices to Attributes**

As of Nov 2017, you can now associate prices and fulfillment IDs [\(use for routing in production\)](https://wiki.photofinale.com/display/DOC80/Routing+custom+products).

If you do not put a price in the "Price Adjustment (Additional Units)" box then the price adjustment is only charged for the first unit and additional units charge the base price.

The point of having two separate fields for 1st Unit and Additional Units is to add flexibility and that would be shot if we automatically charged the same price for all units if a value is set in the "1st Unit" field. An example of where you might want to have a single upcharge fee that applies only once to the item, regardless of the quantity ordered, is a digital service like retouching. If it's \$10 to hand-retouch an image, it doesn't make sense to charge the customer for each copy of the photo since the retouching is only being done once. In that case you'd have \$10 in the 1st Unit field and leave Additional Units empty.

# **How Those Attributes Come Through For Production**

### **Lab 50 Order Summary**

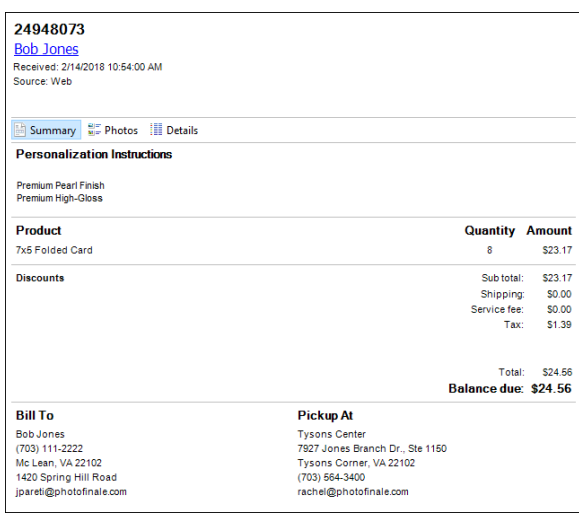

## **Lab 50 Order Details**

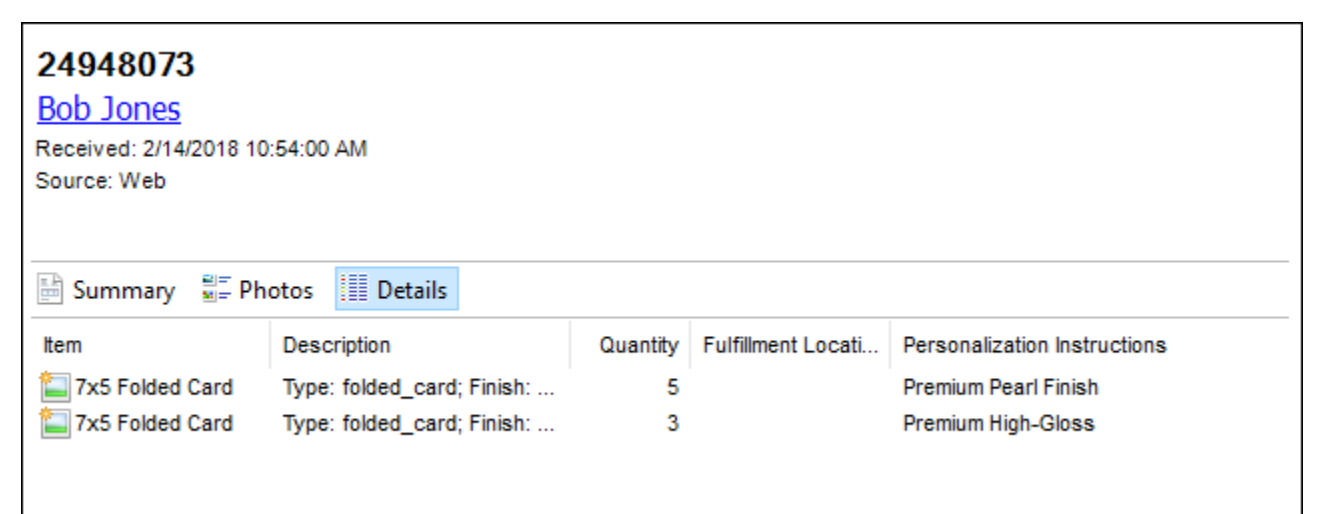

### **Printed Invoice**

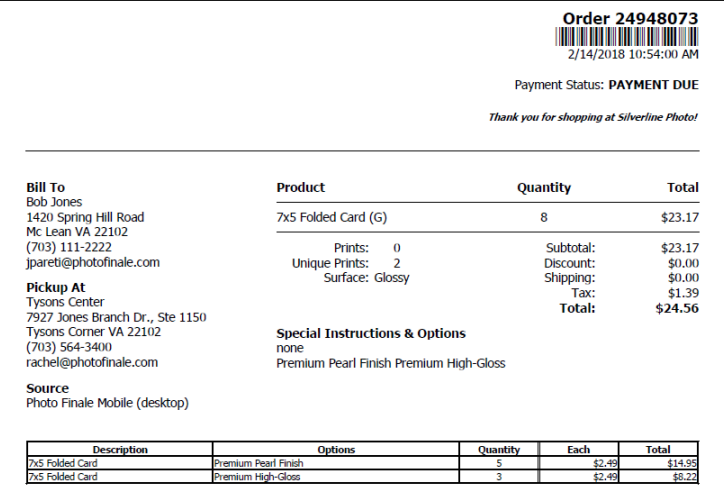

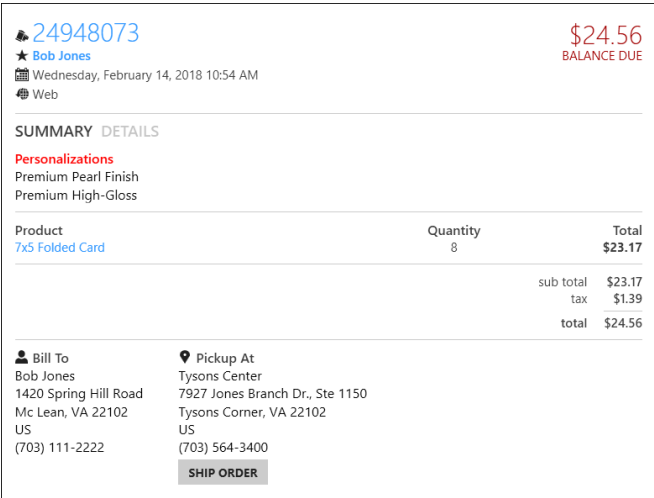

#### **Print 50 Order Details**

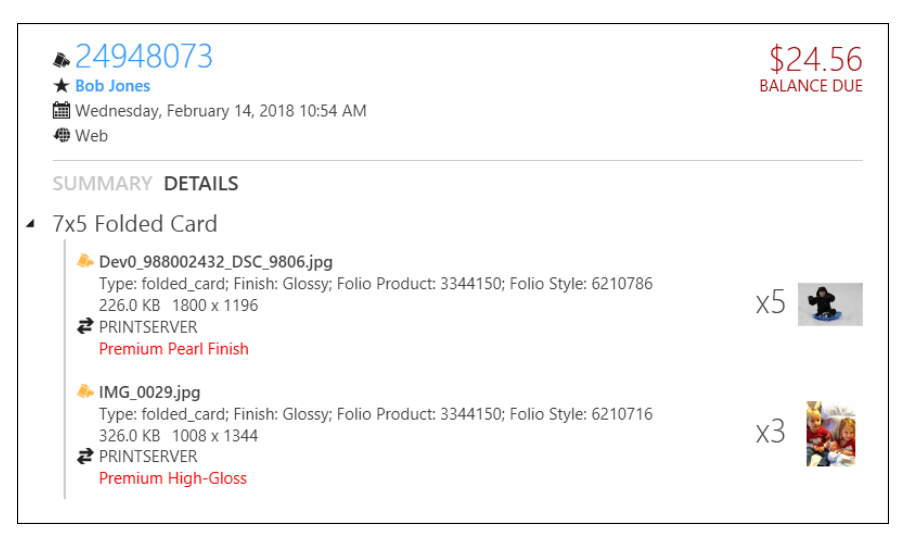